## *ΟΔΗΓΙΕΣ ΕΚΔΟΣΗΣ ΑΣΦΑΛΙΣΤΙΚΗΣ ΕΝΗΜΕΡΟΤΗΤΑΣ ΑΝΑΔΟΧΟΥ ΜΕΣΩ ΤΟΥ e-ΠΔΕ*

## **Ρόλος στο e-ΠΔΕ: Εισηγητής Εκκαθάρισης δαπάνης Μενού: Πληρωμές/Διαχείριση τραπεζικών λογαριασμών**

Πατώντας πάνω στο κουμπί «Αίτηση Έκδοσης Ασφαλιστικής Ενημερότητας Αναδόχου», δίνεται η δυνατότητα υποβολής αίτησης έκδοσης ασφαλιστικής ενημερότητας και έκδοσης σχετικού εγγράφου σε μορφή pdf μέσω νέας διεπαφής (Web Service) που έχει αναπτυχθεί με τον e-ΕΦΚΑ.

Αρχικά, εμφανίζεται το επιβεβαιωτικό κείμενο στα δεξιά.

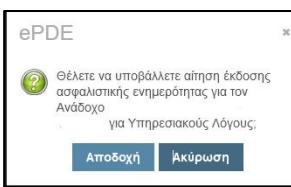

Πατώντας «Αποδοχή», εμφανίζεται το παρακάτω παράθυρο, όπου ο χρήστης πρέπει να συμπληρώσει το πεδίο «Αριθμός Εντολής Πληρωμής», που καταδεικνύει στον e-ΕΦΚΑ τον λόγο για τον οποίο γίνεται η χρήση της διεπαφής.

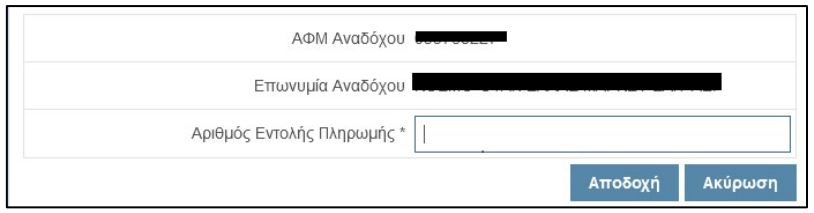

Δεδομένου ότι η χρήση της διεπαφής πρέπει να γίνεται με **σύνεση** και **αποκλειστικά** για την κάλυψη της ανάγκης έκδοσης εντολών πληρωμής και ηλεκτρονικής εκτέλεσης αυτών, γίνεται έλεγχος από το e-ΠΔΕ στην καταχωρημένη πληροφορία του πεδίου «Αριθμός Εντολής Πληρωμής». Στο εν λόγω πεδίο, επιτρέπονται μόνο τιμές, οι οποίες αφορούν εντολές πληρωμής που έχει δημιουργήσει ο συγκεκριμένος χρήστης και που δεν είναι ακυρωμένες ή οριστικοποιημένες – πλήρως εκτελεσμένες. Σε αντίθετη περίπτωση, εμφανίζεται το παρακάτω μήνυμα:

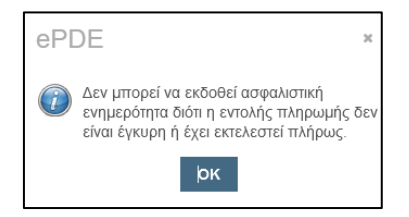

Σημειώνεται ότι στους όρους χρήσης της διεπαφής, προβλέπεται ότι κοινοποιούνται στον e-ΕΦΚΑ ο χρήστης και η υπηρεσία που τη χρησιμοποιεί κάθε φορά.

Μετά την υποβολή της αίτησης, εκδίδεται αριθμός πρωτοκόλλου και εμφανίζεται το ακόλουθο μήνυμα:

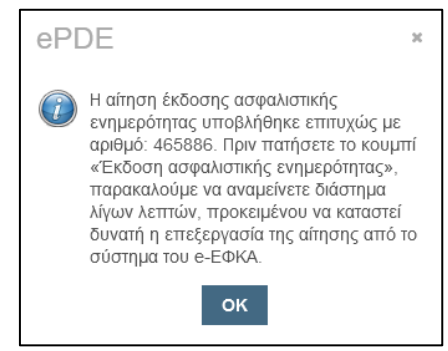

Μετά την πρωτοκόλληση της αίτησης έκδοσης ασφαλιστικής ενημερότητας, o χρήστης πρέπει να αναμείνει διάστημα λίγων λεπτών (το διάστημα αυτό ανέρχεται συνήθως στα δύο λεπτά) προκειμένου να καταστεί δυνατή η διαδικασία επεξεργασίας της αίτησης από το σύστημα του e-ΕΦΚΑ. Στη

συνέχεια, πατάει το κουμπί <sup>ο</sup> «Έκδοση Ασφαλιστικής ενημερότητας Αναδόχου» και εμφανίζεται το παρακάτω μήνυμα.

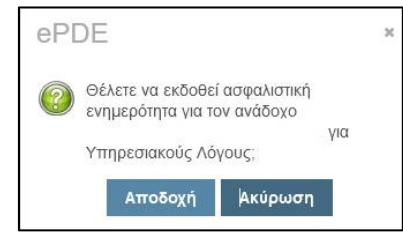

Επιλέγοντας «Αποδοχή»:

 Σε περίπτωση που ο Ανάδοχος είναι ασφαλιστικά ενήμερος, εμφανίζεται σε νέα καρτέλα το εκδοθέν Αποδεικτικό Ασφαλιστικής Ενημερότητας.

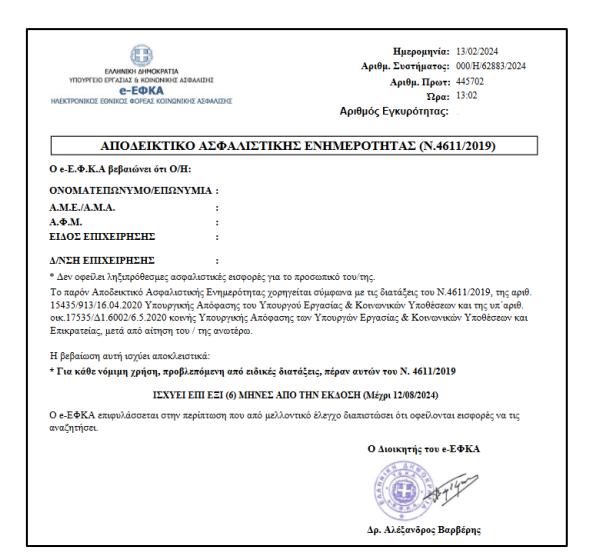

 Σε περίπτωση που ο Ανάδοχος δεν είναι ασφαλιστικά ενήμερος, εκδίδεται το παρακάτω σχετικό έγγραφο σε μορφή pdf.

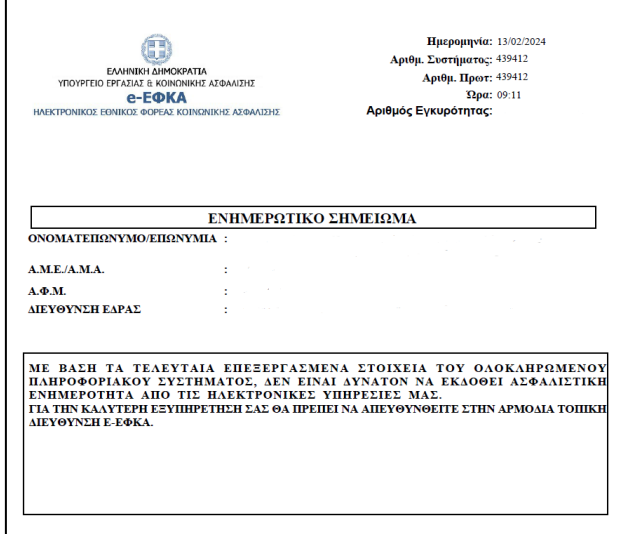

 Σε περίπτωση που συντρέχουν λόγοι, οι οποίοι δεν επιτρέπουν την επεξεργασία της αίτησης έκδοσης ασφαλιστικής ενημερότητας του Αναδόχου μέσω της διεπαφής, εμφανίζεται το μήνυμα «Αδυναμία απάντησης. Προσέλευση στο υποκατάστημα».

**Σημείωση:** Σε όλες τις παραπάνω αναφερθείσες περιπτώσεις, εάν ο χρήστης πατήσει «Αποδοχή» πριν το απαιτούμενο ολιγόλεπτο χρονικό διάστημα, για να ολοκληρωθεί επιτυχώς η επεξεργασία του αιτήματος από το σύστημα του e-ΕΦΚΑ, εμφανίζεται μήνυμα αδυναμίας απάντησης.

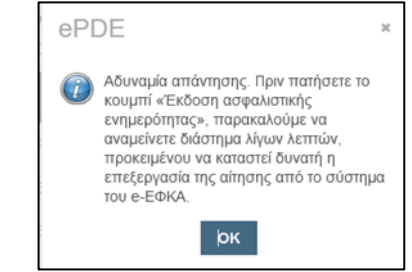